*2017.08.07-09.14*

# 单元测试框架 Mocha

学信网 - 设计部 黄卉 [huangh@chsi.com.cn](mailto:huangh@chsi.com.cn)

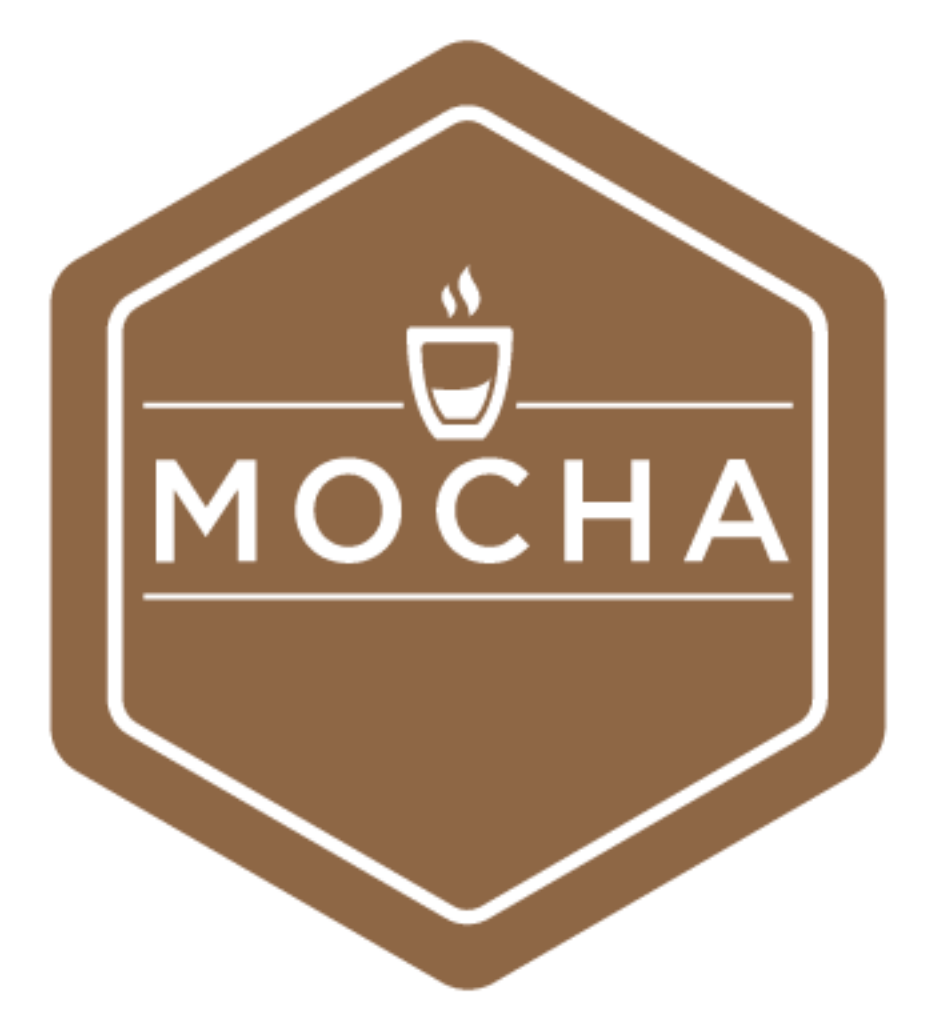

#### simple, flexible, fun

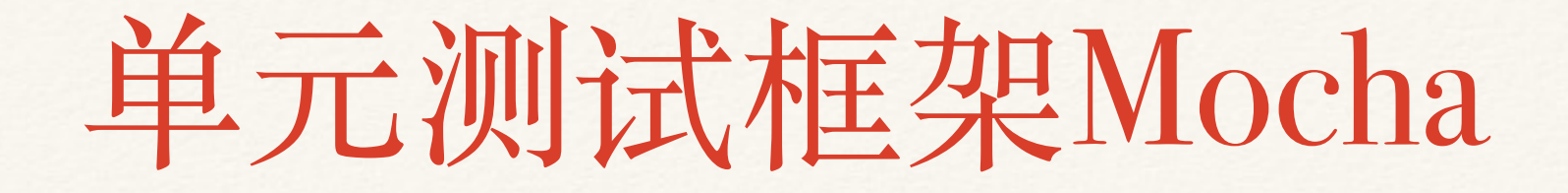

- ❖ 1、Mocha单元测试框架介绍
- \* 2、Mocha单元测试用法
- \* 3、Mocha命令行用法

# 1、Mocha单元测试框架介绍

- ❖ 1.1 单元测试的基本概念
- ❖ 1.2 单元测试的重要性
- ❖ 1.3 为什么选择Mocha
- ❖ 1.4 Mocha特点

#### 1.1 单元测试的基本概念

- ❖ 单元测试(unit testing),是指对软件中的最⼩可测试 单元进行检查和验证。(百度百科)
	- \* 单元: 相对独立功能模块,类、模块、方法。
	- \* 又称为模块测试, 是针对程序模块(软件设计的最小单 位)来进行正确性检验的测试工作。
	- \* 用来检验程式的内部逻辑, 也称为个体测试、结构测 试或逻辑驱动测试。
- ❖ 如果要测试的函数⾥有Click事件操作怎么办?
	- ❖ Click事件属于DOM(Document Object Model ⽂档对 象模型)操作
	- \* DOM并不属于Javascript语言本身
	- ❖ ECMAScript单元测试,不是Javascript单元测试
	- ❖ 集成测试,测试框架selenium+python/java(咱测试 部门的自动化测试)

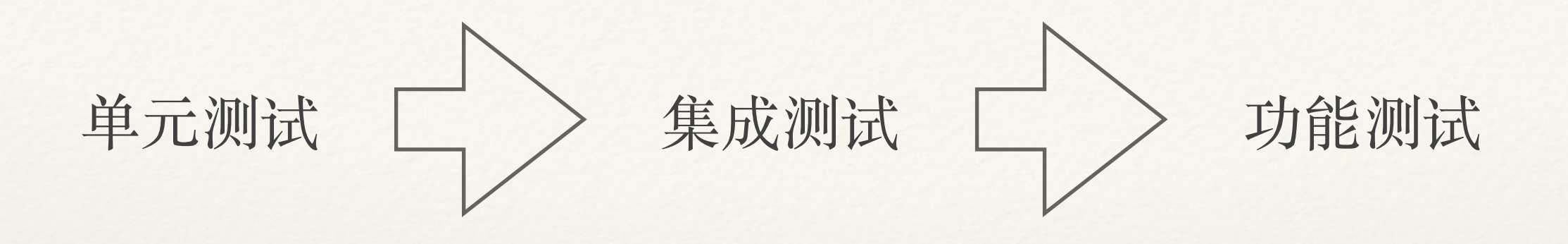

- ❖ 单元测试,单个组件正常⼯作,开发阶段;
- ❖ 集成测试,不同组件互相合作,中间阶段;
- ❖ 功能测试,主要测试界⾯,开发完成。

### 1.2 单元测试的重要性

- ❖ ⿊盒测试
	- ❖ bug⽆法捕捉、重现
	- ◆ 费力,工作量大
	- ❖ 覆盖⾯低
	- ❖ 反复出现bug
- ❖ 单元测试
	- ❖ 并不是所有的 js 都需要单元测试。中⼤型项⽬
	- ❖ 并不是所有的 js 都能够单元测试。良好的模块化和解耦

### 1.3 为什么选择Mocha

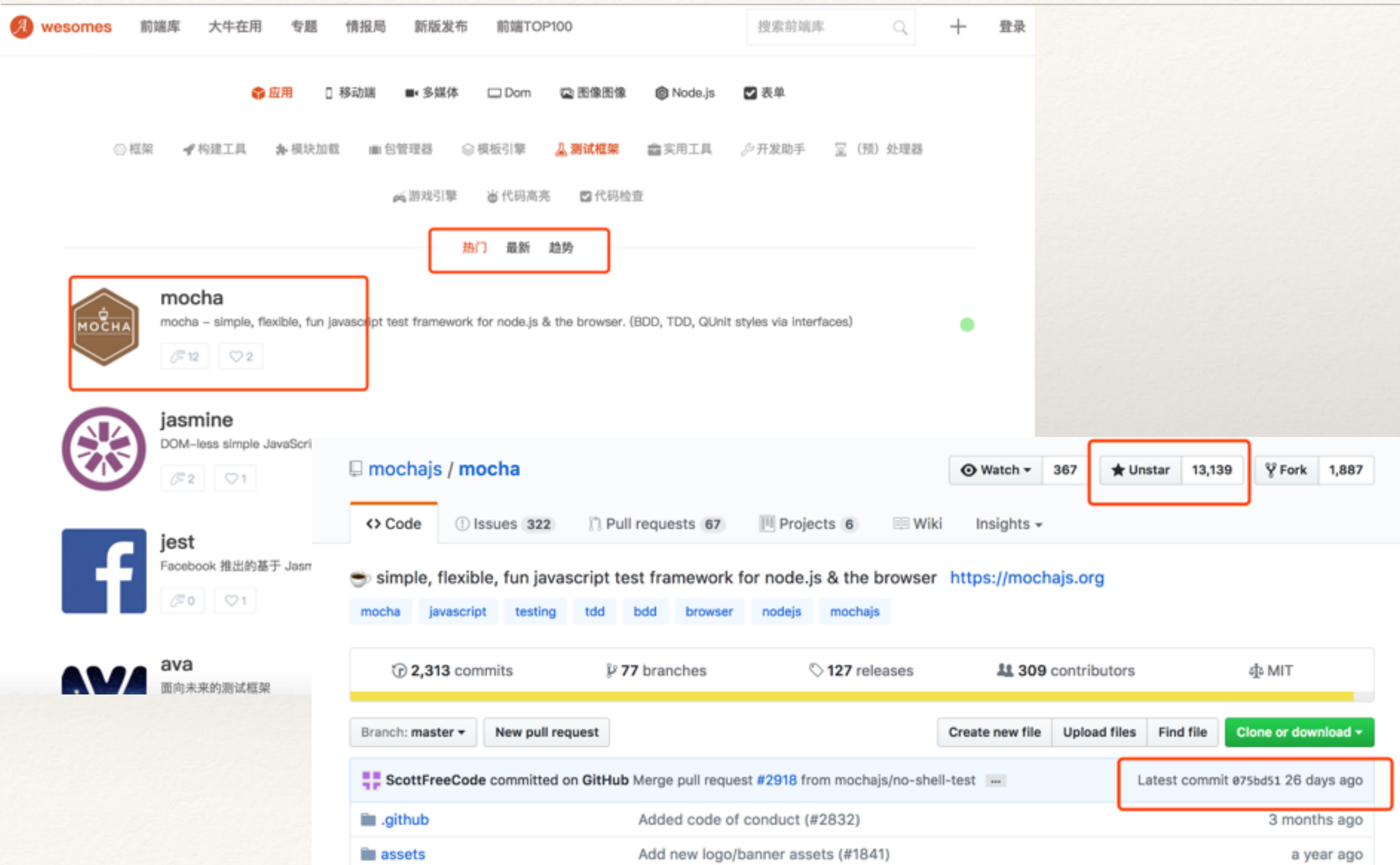

#### 1.4 Mocha特点

特征

- ❖ 多环境使⽤:浏览器、Node环境;
- ❖ 既可以测试简单的JavaScript函数,又可以 测试异步代码;
- ❖ 可以⾃动运⾏所有测试,也可以只运⾏特定 的测试;
- ◆ 使用任意的断言库;
- ❖ 可以通过周期函数来编写初始化代码;
- ❖ 可通过配置⽂件来实现默认命令⾏的执⾏;
- ◆ 方法够用, 简单, 易入手。

#### 浏览器支持 简单的异步支持,包括承诺 测试覆盖率报告 字符串diff支持 用于运行测试的JavaScript API CI支持的正确退出状态等 自动检测并禁用非tty着色 将未捕获的异常映射到正确的测试用例 异步测试超时支持 测试重试支持 测试专用超时 咆哮通知支持 报告测试持续时间 突出慢测试 文件观察者支持

全局变量泄漏检测 可选地运行与正则表达式匹配的测试 自动退出以防止"挂起"与主动循环 容易的元生成套件和测试用例 mocha.opts文件支持 可点击的套件标题来过滤测试执行 节点调试器支持 检测到多个呼叫 done() 使用任何您想要的断言库 可扩展报告,与9+以上的记者捆绑在一起 可扩展测试DSL或"接口" 之前, 之后, 之前, 之后, 每个钩后 任意透析器支持(咖啡脚本等) TextMate包 和更多!

## 2、Mocha单元测试用法

- ❖ 2.1 单元测试⼤致流程
- ◆ 2.2 单元测试基本用法
- ❖ 2.3 单元测试⽣命周期
- ❖ 2.4 测试管道管理
- ◆ 2.5 动态生成测试用例
- **◆ 2.6 chai断言库**
- ◆ 2.7 expect断言风格

# 2.1 单元测试大致流程

- **◆ 全局安装: npm install --global mocha**
- ❖ 创建项⽬:
	- ◆ 新建文件夹demo01, 需要测试脚本 add.js

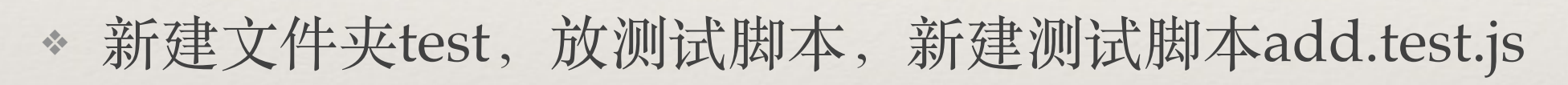

- ❖ 项⽬依赖:
	- ❖ nam install --save-dev mocha //测试框架
	- ◆ npm install --save-save chai //断言库
- ❖ 终端运⾏,进⼊到demo01⽬录下,执⾏:mocha

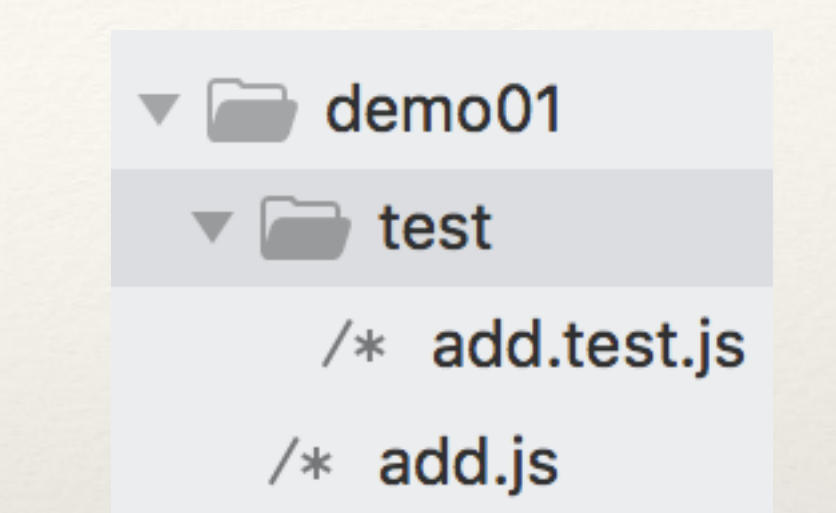

- ❖ 运⾏结果
	- ❖ 只有两种:测试通过或者测试不通过。
	- ❖ 显⽰基本信息:测试条数、测试结果、测试时间、报错信息等。
	- A、测试通过 B、测试不通过
- $demo@1$  git: (master)  $x$  mocha  $\rightarrow$

test/add.test.js-- 加法函数的测试 √ 1 加 1 等于 2 √ 1 加 2 不等于 2

2 passing (9ms)

- ❖ 只有所有的测试⽤例通过了,该单元测试成功。 ◆ 只要有一条测试用例不通过, 则该单元测试失败。
- $\rightarrow$  demo01 git: (master) x mocha test/add.test.js-- 加法函数的测试 √ 1 加 1 等于 2 √ 1 加 2 不等于 2 1) 3 加 2 等于 2 2 passing (12ms) 1 failing 1) test/add.test.js-- 加法函数的测试 3 加 2 等于 2: AssertionError: expected 5 to equal 2 + expected - actual  $-5$  $+2$ at Context.<anonymous> (test/add.test.js:12:26)

at callFn (/usr/local/lib/node\_modules/.mocha\_npm; /lib/runnable.js:348:21)

## 2.2 单元测试基本用法

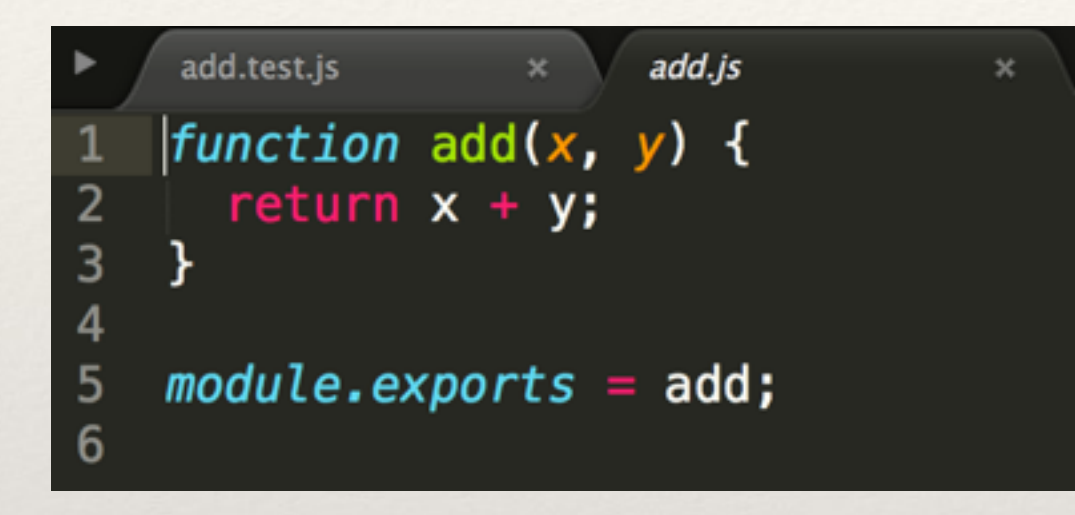

NodeJS知识点:

[module.exports](http://nodejs.cn/api/modules.html#modules_module_exports) 导出模块接口

require 导入接口

chai断言库:

expect、[assert](http://chaijs.com/api/assert/) 等写法

A、需要测试的脚本:add.js B、单元测试脚本:add.test.js

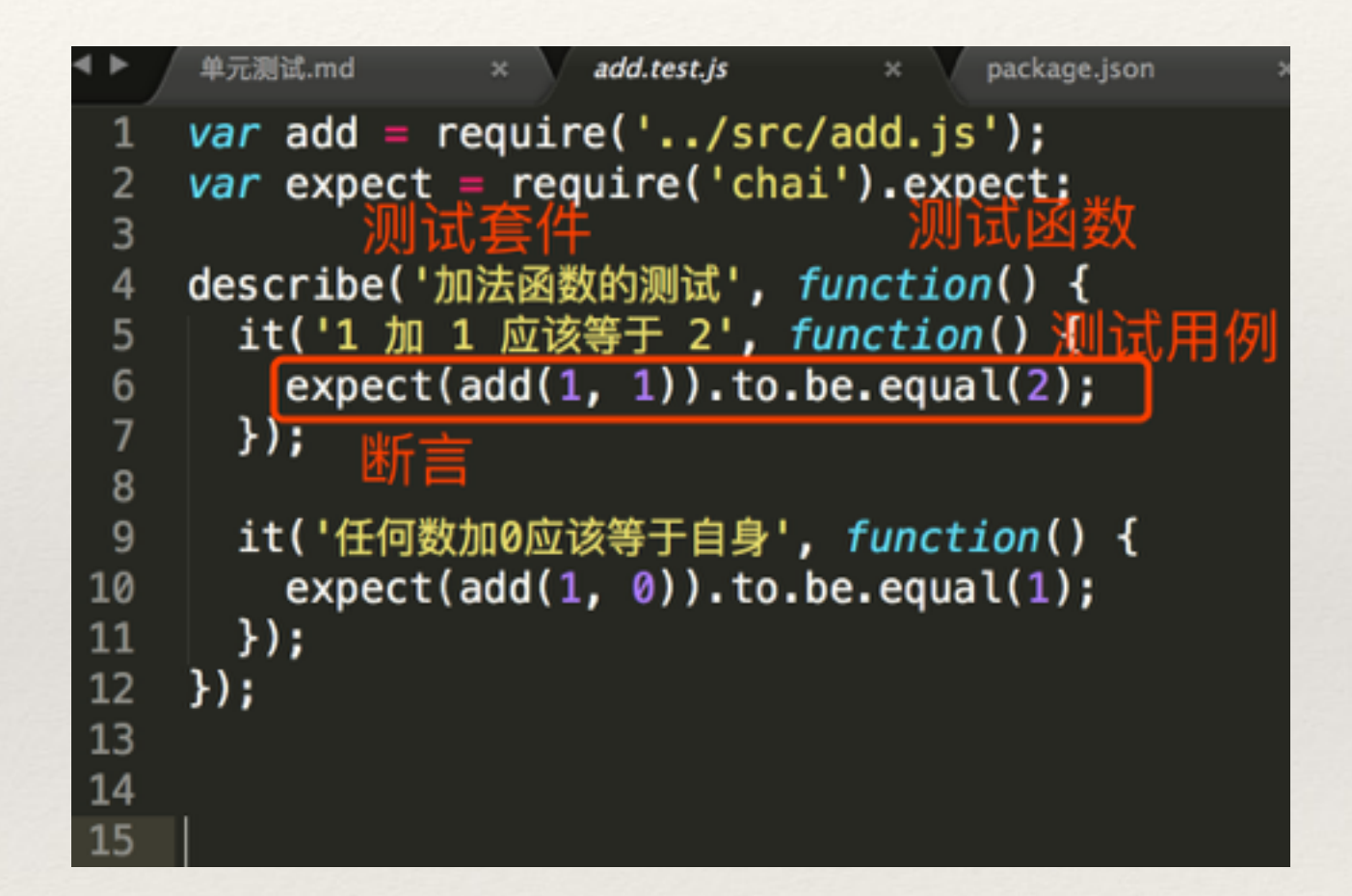

测试脚本可以独立执行。 ⼀个测试脚本⾥⾯应该包括⼀个或多个describe块, 每个describe块应该包括⼀个或多个it块。

- ❖ 单元测试语法
	- ◆ "测试套件" (test suite): describe (moduleName, testDetails)。可以嵌套使用, 明白、易懂即可。
	- ❖ "测试⽤例"(test case):it (info, function)。具体的测试语句,可多个。
		- ❖ info,写期望的正确输出的简要⼀句话⽂字说明。
		- ❖ function,具体测试函数,⼀个测试⽤例内部,包含⼀个或多个断⾔(assert)。
	- ◆ assert.equal (exp1, exp2): 断言判断exp1结果是否等于exp2, 这里采取的等于判断是 == 而并非 ===, 即 assert.equal(1, '1') 认为是True。

```
add.test.js
单元测试.md
                                package.json
var add = require('../src/add.js');
var expect = require('chai').expect;
describe('加法函数的测试', function() {
  it('1 加 1 应该等于 2', function() 测试用例
   expect(add(1, 1)).to.be.equal(2);
 });
                                         var assert = require('chai').assert;
  it('任何数加0应该等于自身', function() {
                                         describe('Array-assert方法', function() {
   expect(add(1, 0)).to.be.equal(1);
                                           describe('测试index0f()', function() {
  \});
                                             it('不包含时, 返回-1', function() {
\}:
                                               assert.equal(-1, [1, 2, 3].index0f(1));
                                               assert.equal(-1, [1,2,3].index0f(\overline{0});
                                             \}) ;
                                           });
```
## 2.3 单元测试⽣命周期

❖ 每个测试块(describe)有4个周期函数:before、beforeEach、afterEach、after

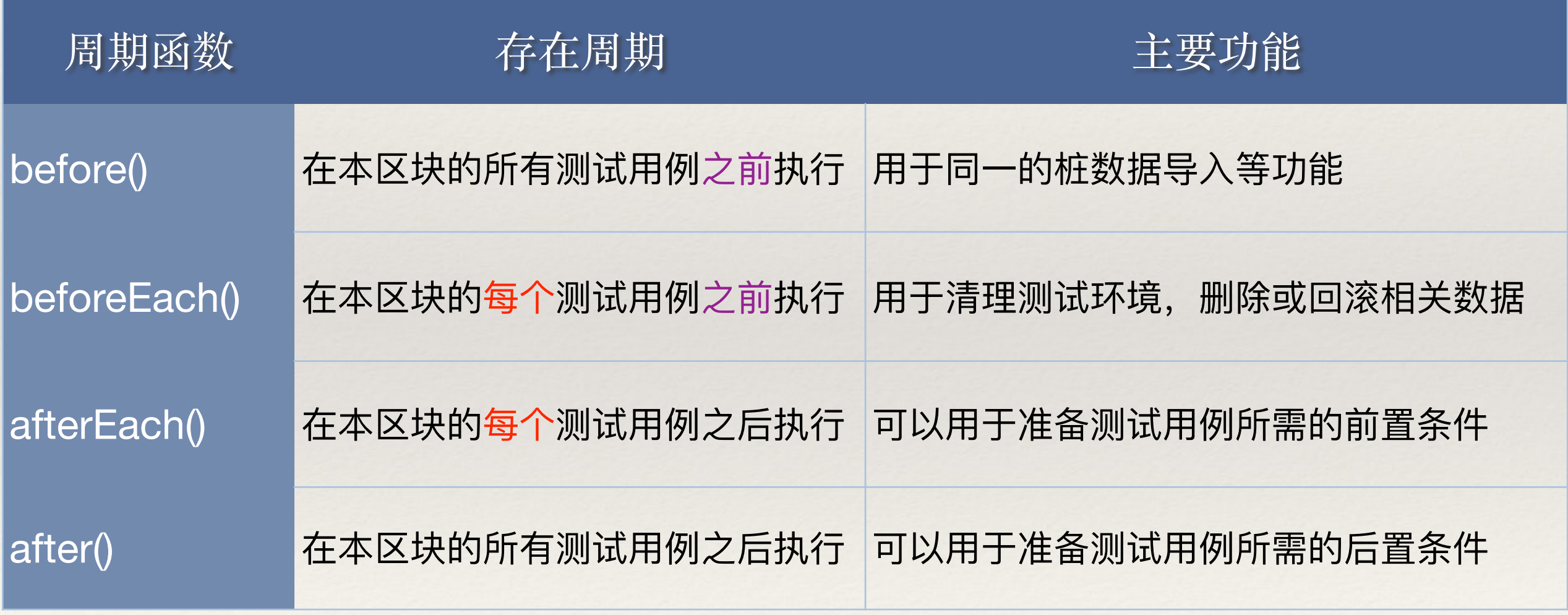

#### 2.4 测试管道管理

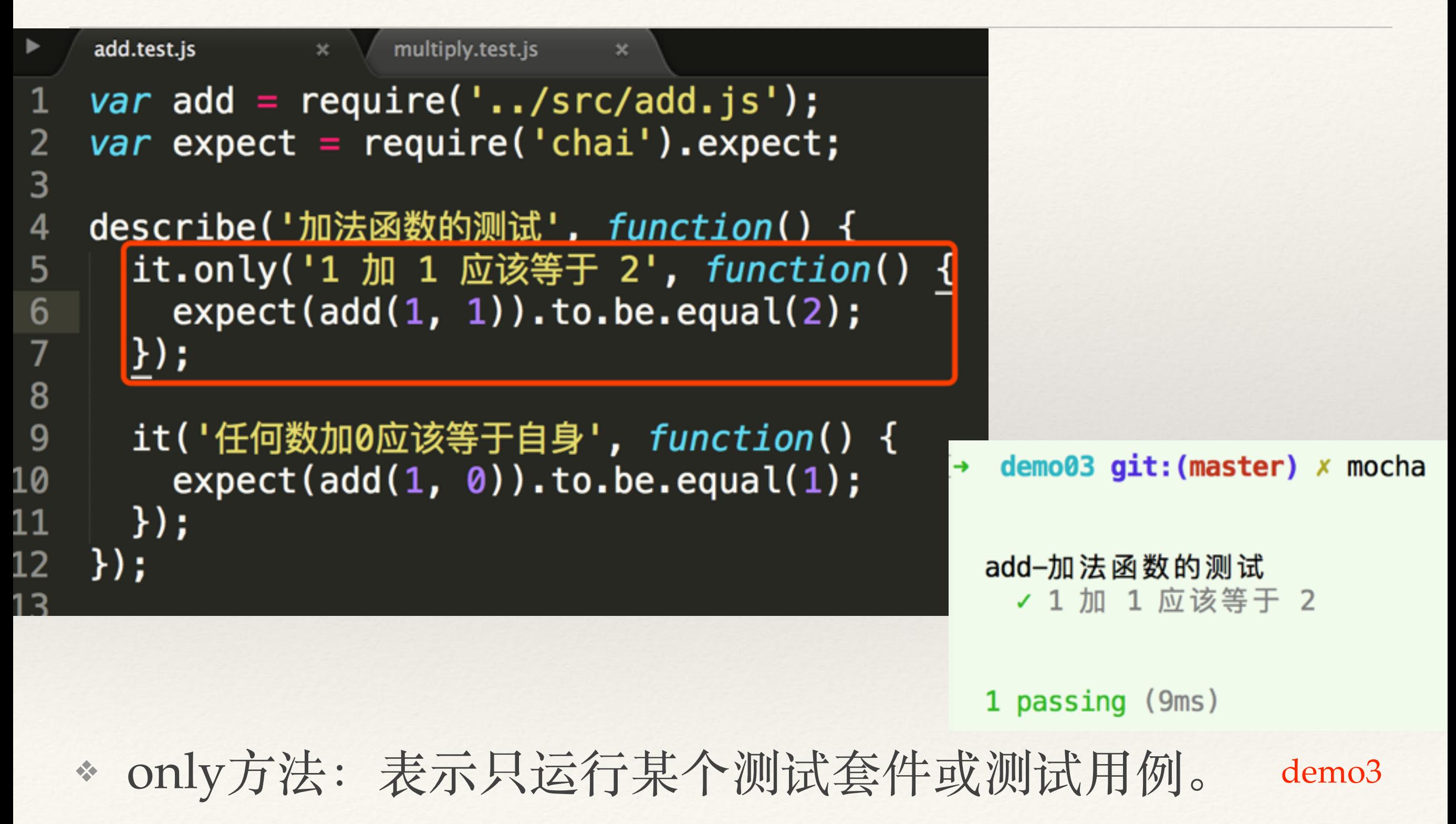

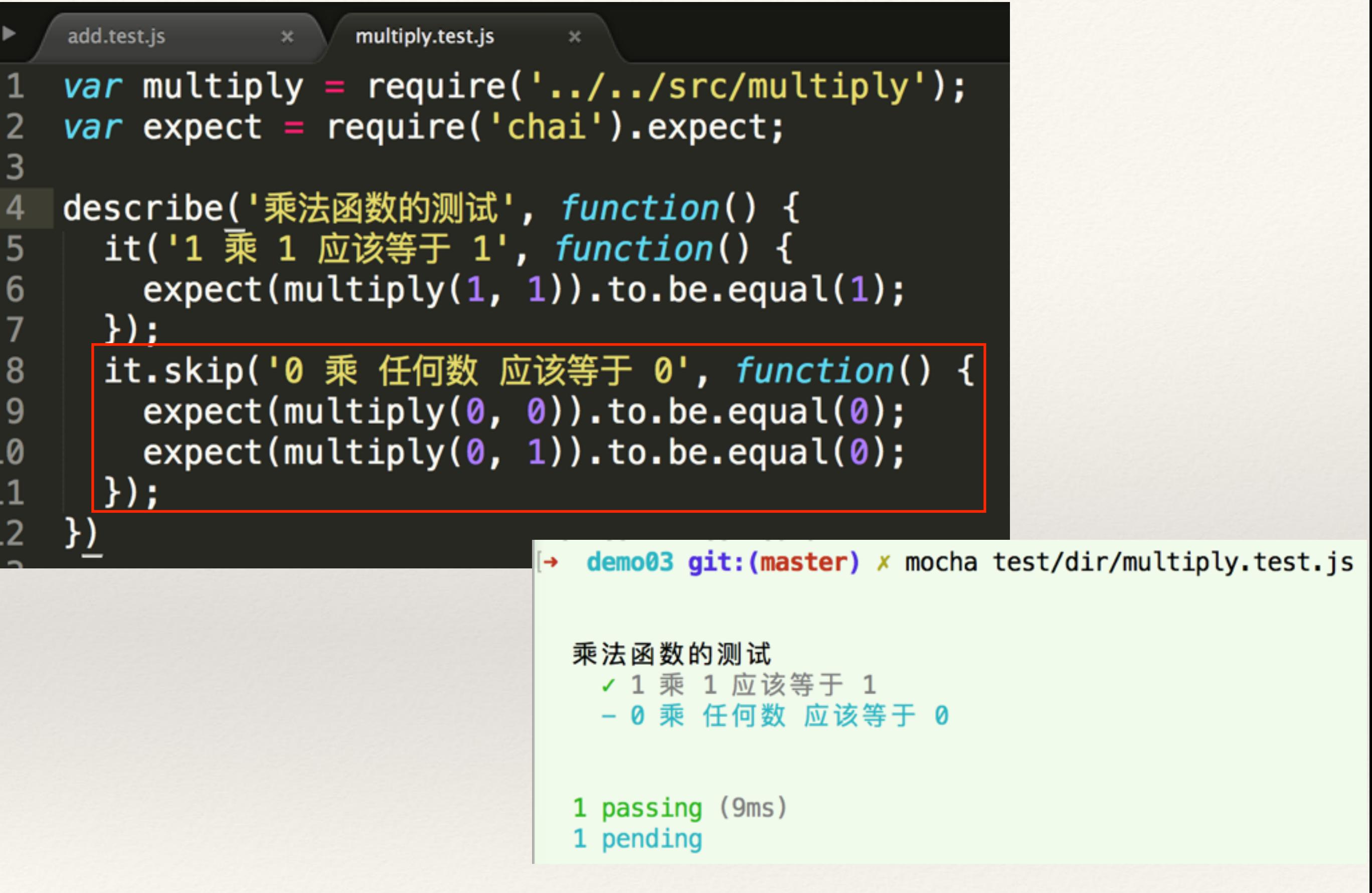

◆ skip方法: 表示跳过指定的测试套件或测试用例。demo3

## 2.5 动态生成测试用例

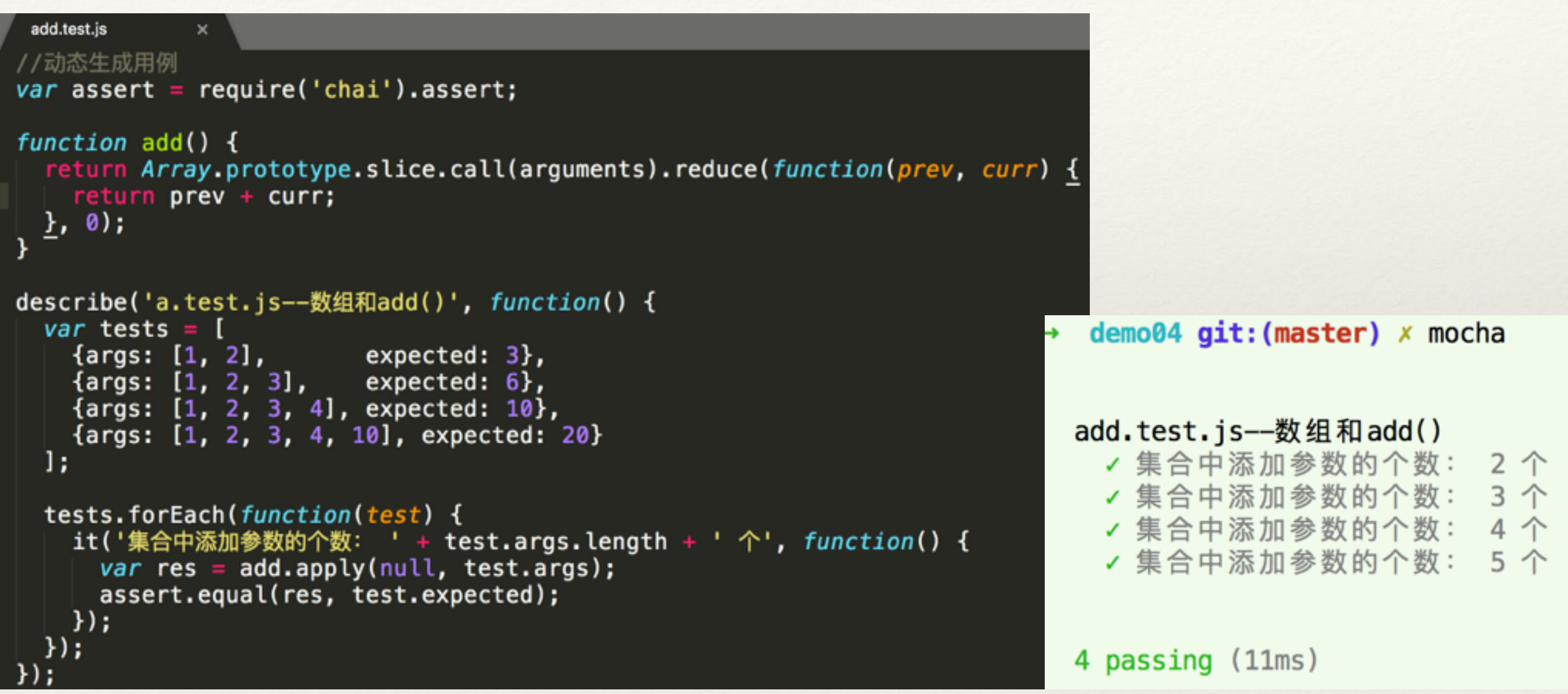

❖ forEach:有多个测试数据需要显⽰的时候 demo04

#### 2.6 断⾔库

◆ 断言指的是对代码行为的预期, 会返回一个布尔值, 表示代码行为是否符合预期。

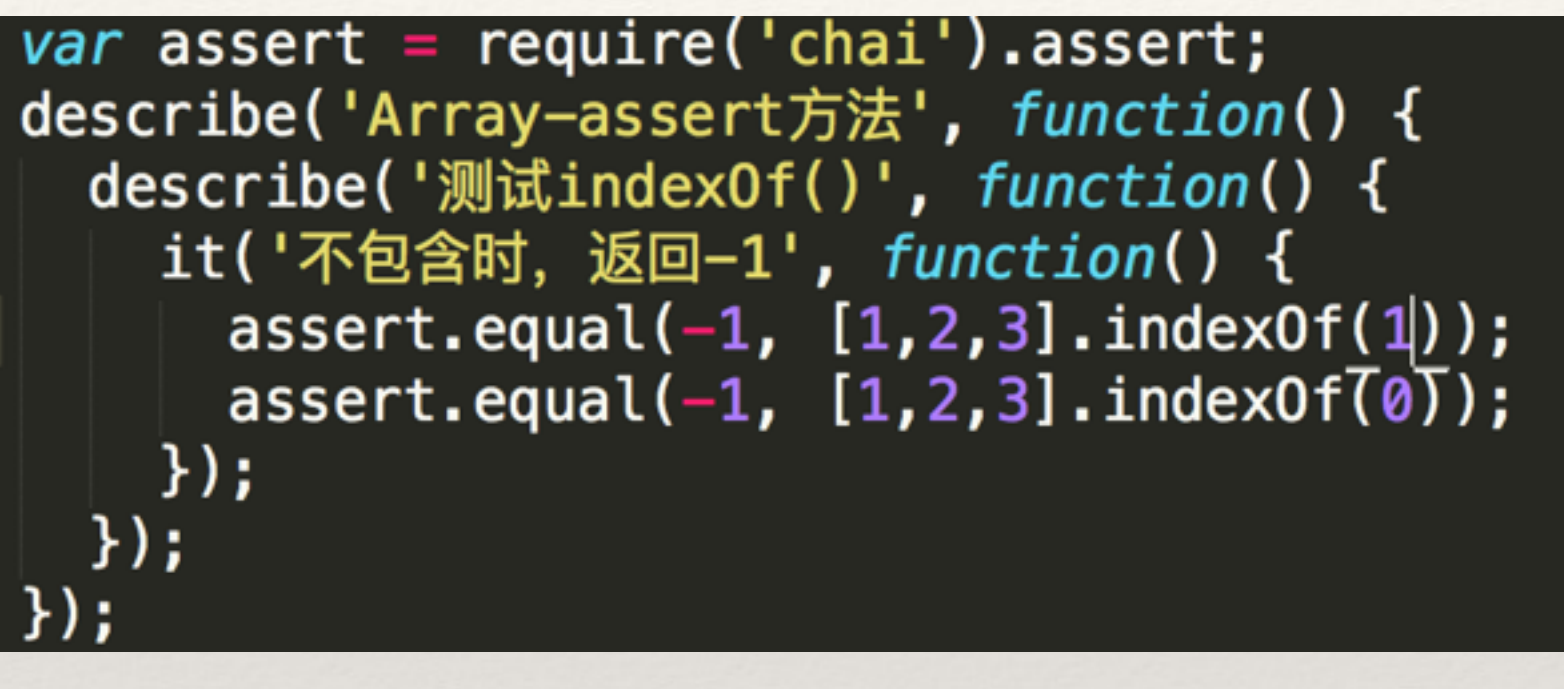

实际值 (-1) 和期望值 ([1,2,3].indexOf(5)) 是一样的, 断言为true。 第一个不成功,第二个成功。最后为测试失败。

- ❖ mocha 允许开发者使⽤任意的断⾔库。
- ❖ 常⽤断⾔库:should.js、expect.js、**chai.js**、better-assert、assert(nodejs 原⽣模 块)。
- ❖ chai.js断⾔库:接⼜丰富,⽂档齐全,可以对各种接⼜进⾏断⾔。
- \* 三种风格的断言:
	- ◆ TDD测试驱动开发风格 [assert](http://chaijs.com/guide/styles/), 不支持链式调用。
	- ❖ BDD⾏为驱动开发风格的expect和should(不⽀持IE),链式语⾔。

assert.equal(variable, "value");  $expect(variable).to.equal('value');$ variable.should.equal("value");

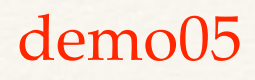

## 2.7 expect断言风格

- ❖ ok :检查是否为真
- ❖ true:检查对象是否为真
- ❖ to.be、to:作为连接两个⽅法的链式⽅法
- ◆ not: 链接一个否定的断言, 如 expect(false).not.to.be(true)
- ❖ a/an:检查类型(也适⽤于数组类型)
- ❖ include/contain:检查数组或字符串是否包含某个元素
- ❖ below/above:检查是否⼤于或者⼩于某个限定值

#### 通常写同一个断言会有几个方法

比如: expect(response).to.be(true) 和 expect(response).equal(true)

## 3、Mocha命令行用法

- ◆ 3.1 基本用法
- ❖ 3.2 异步请求测试
- ❖ 3.3 ajax异步请求测试
- ❖ 3.4 定制⽣成格式
- ❖ 3.5 添加默认配置
- ❖ 3.6 浏览器显⽰测试结果
- ❖ 3.7 单元测试实例
- ❖ 3.8 在gulp中运⾏Mocha测试

## 3.1 基本用法

- ❖ mocha命令的基本格式是:mocha [debug] [options] [files]
- ❖ 基本⽤法
	- ❖ mocha:默认运⾏test⼦⽬录⾥⾯的测试脚本,不包括⼦⽂件
	- ❖ mocha add.test.js:当前⽬录下⾯的该测试脚本。
	- ❖ mocha file1 file2 file3 : mocha命令后⾯紧跟测试脚本的路径和⽂件名,可以指定多个测试⽤例。
- ❖ 通配符
	- ❖ mocha spec/{my,awesome}.js
	- ❖ mocha test/unit/\*.js
- ❖ 命令⾏参数 mocha --help:查看所有命令
	- ❖ mocha --recursive:执⾏test⼦⽬录下⾯的所有的测试⽤例。
	- ◆ mocha --watch: -w 监控执行

demo06

❖ mocha --timeout 5000 timeout.test.js:-t 异步测试中需要,默认时间为2000。

### 3.2 异步请求测试

```
var expect = require('chai').expect;
describe('timeout.test.js - 超时测试', function()
   it('测试应该 1000 毫秒后结束', function(done) {
       var x = true;expect(x).to.be.ok;var f = function() \{x = false;expect(x).to.be.not.ok;done();
        };
       setTimeout(f, 1000);
   \}:
   it('测试应该 2000 毫秒后结束', function(done) {
       var x = true;expect(x).to.be.ok;
       var f = function() \{x = false;expect(x).to.be.not.ok;done();
       };
       setTimeout(f, 2000);
   \});
});
```
❖ done:⼀个it⾥⾯只有⼀个done。done标识回调的最深 处,也是嵌套回调函数的末端。必须有,否则报错。 ◆ 超时解决: mocha --timeout 3000 timeout.test.js  $\rightarrow$  demo07 git: (master)  $x$  mocha timeout. test. js ] timeout.test.js - 超时测试 ✓ 测试应该 1000 毫秒后结束 (1007ms) 1) 测试应该 2000 毫秒后结束 1 passing  $(3s)$ 1 failing 1) timeout.test.js - 超时测试 测试应该 2000 毫秒后结束: Error: Timeout of 2000ms exceeded. For asy nc tests and hooks, ensure "done()" is called; if returning a Promise, ensure it resolves. at null.<anonymous> (/usr/local/lib/node modules/.mocha\_npminstall/mocha/3.4.2/mocha/lib /runnable.js:232:19) + demo07 git: (master) x mocha -- timeout 5000 timeout.test.js timeout.test.js - 超时测试 ✓ 测试应该 1000 毫秒后结束 (1004ms) √ 测试应该 2000 毫秒后结束 (2003ms) demo07

 $2$  passing  $(3s)$ 

# 3.3 ajax异步请求测试

va<br>va

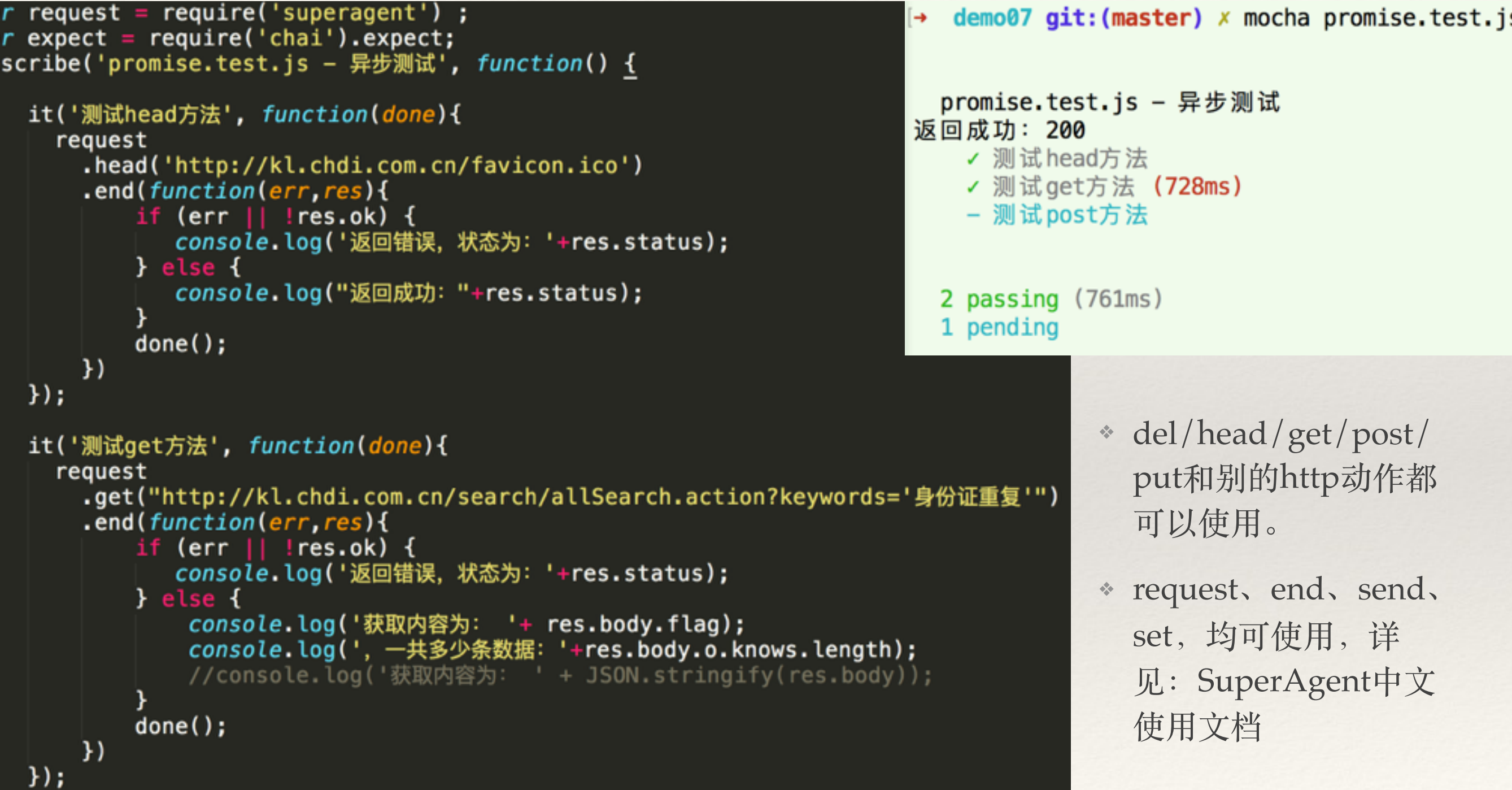

#### demo07

# 3.4 定制生成格式

- ❖ mocha --reporter spec:默认为spec格式,可设置其他格式。
- ❖ -- reporter 简写 -R
- ❖ ⽣成MD格式
	- ❖ mocha --recursive -R markdown > spec.md 。
		- ❖ 上⾯命令根据test⽬录的所有测试脚本,⽣成⼀个规格⽂件spec.md。-R markdown 参数指定规格报告是markdown格式。
	- ❖ mocha --recursive -R doc > spec.html
	- ❖ 详见demo08
- ❖ 添加mochawesome格式,⽹页版查看
	- ◆ 安装项目依赖: npm install --save-dev mochawesome
	- ◆ 执行: mocha --reporter mochawesome
	- ❖ 详见 demo09

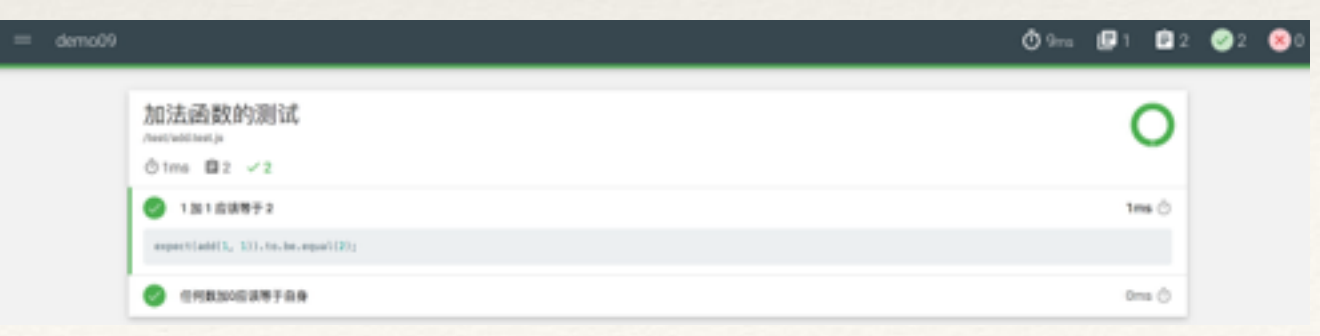

## 3.5 添加默认配置

- ❖ test测试⽬录下新建mocha.opts
- ◆ 例如: mocha --reporter mochawesome --recursive --watch
- ❖ 执⾏:mocha
- ❖ 详见demo10

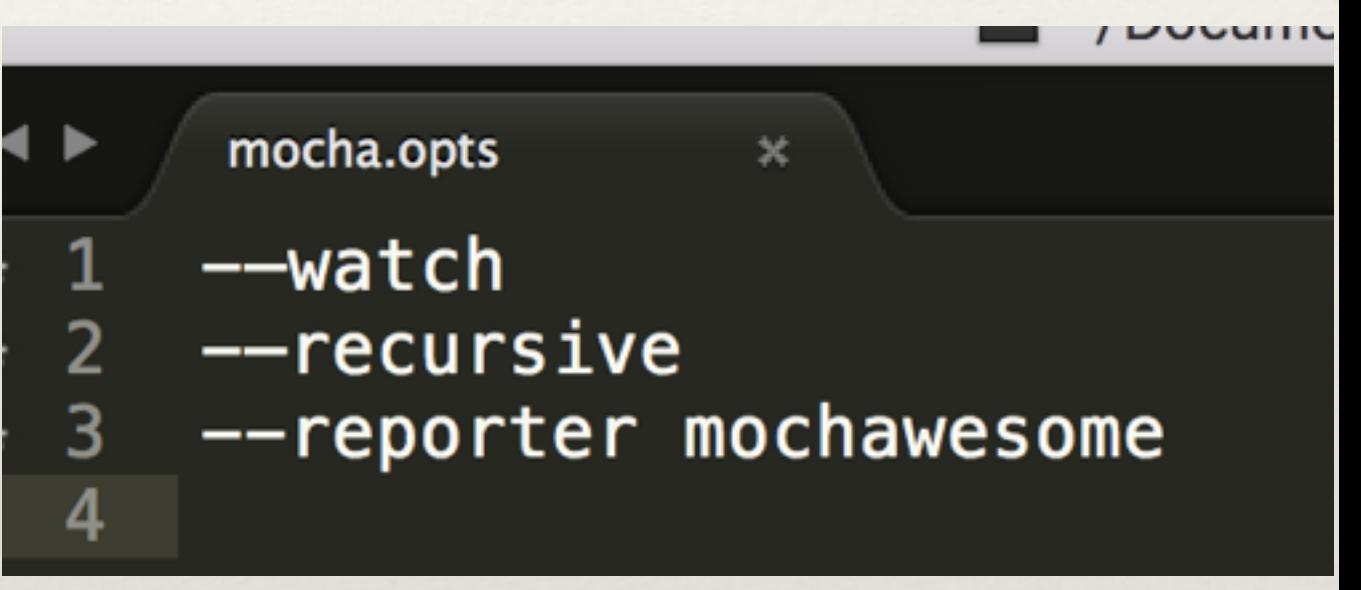

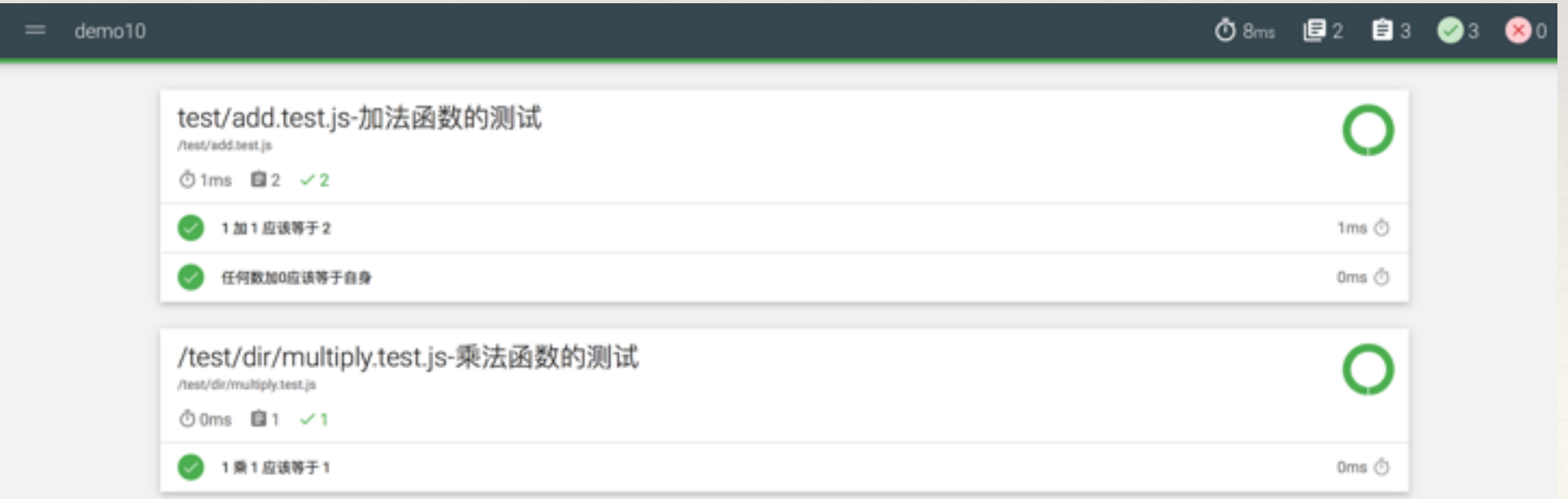

#### 3.6 浏览器显示测试结果

- 动态生成模板: mocha init test, 自动生成一个test目录
- ❖ 其中tests.js是空的,需要⾃⼰写(建议将tests.js改成target.test.js)
- ❖ 在html中添加断⾔库、对应需要测试的target.js。
	- ◆ 添加断言库: <script src="http://chaijs.com/chai.js"></script>
	- ◆ 添加需要测试的js: <script src="target.js"></script>
- ◆ 在浏览器里面打开index.html, 就可以看到测试脚本的运行结果。

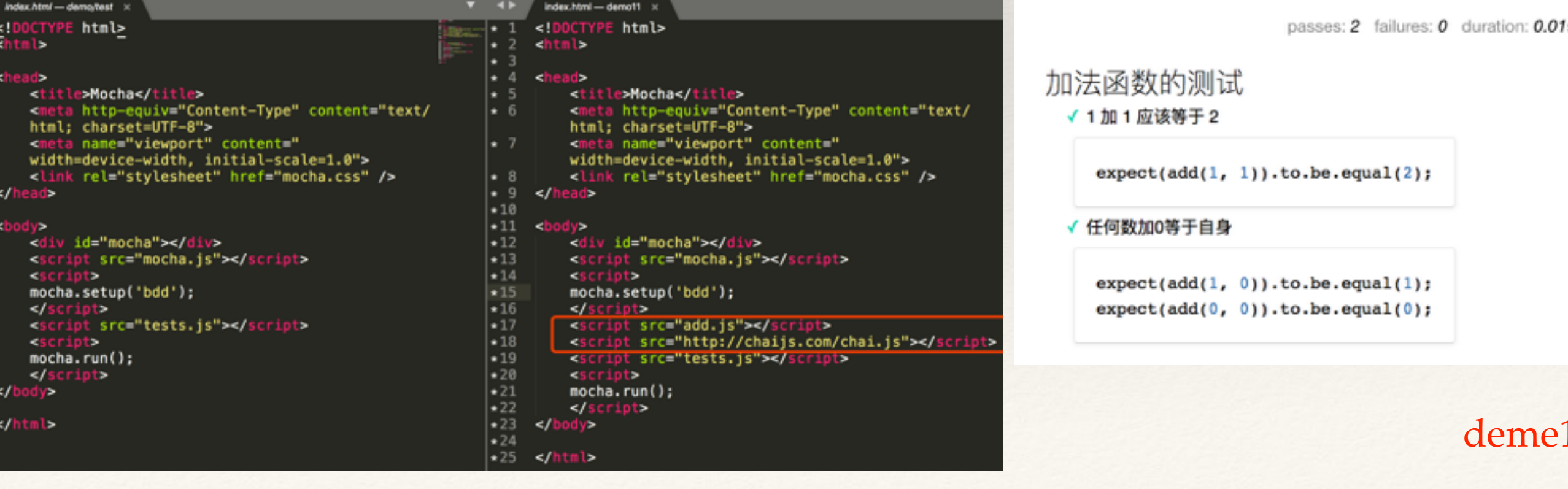

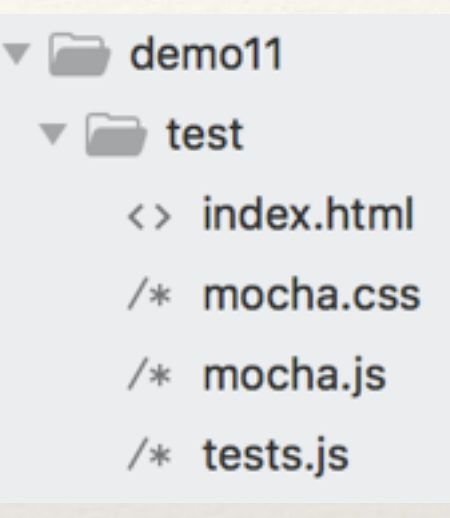

100%

#### 3.7 单元测试实例

```
describe('获取href链接getHref () 方法', function(){
    var tests = \int{i:0,j:2,url:'https://my.chsi.com.cn/archive/gdjy/ky/show.action'},
        {i:2,j:0,url:'https://my.chsi.com.cn/archive/rzbg/index.action'},
        {i:3,j:1,url:'https://my.chsi.com.cn/archive/gjhz/utf/index.action'},
        {i:4,j:3,url:'http://gaokao.chsi.com.cn/zyk/myd/specAppraisalWelcome.action'}
    1;
    tests.forEach(function(t) {
        it('hrefJson中的序号为: '+ t.i +', ' + t.j + ', 对应链接: '+ t.url, function() {
           var res = getHref(t,i,t,j);
           assert.equal(res, t.url);
        \};
    \});
```
passes: 7 failures: 0 duration: 0.02s 100%

demo12

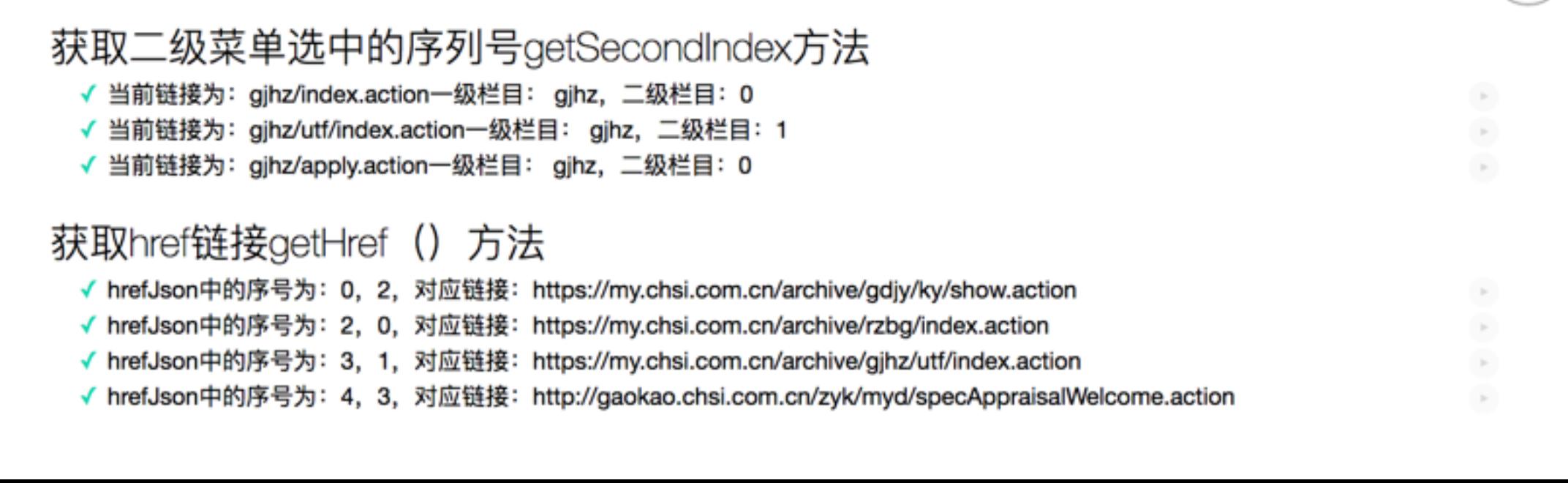

# 3.8 在 gulp中运行Mocha测试

- ❖ 建⽴下图所⽰⽬录结构。
- ◆ 安装gulp-mocha插件: cnpm install -save-dev gulp-mocha
- 编写"mocha"任务,如右图。
- ◆ 执行: gulp

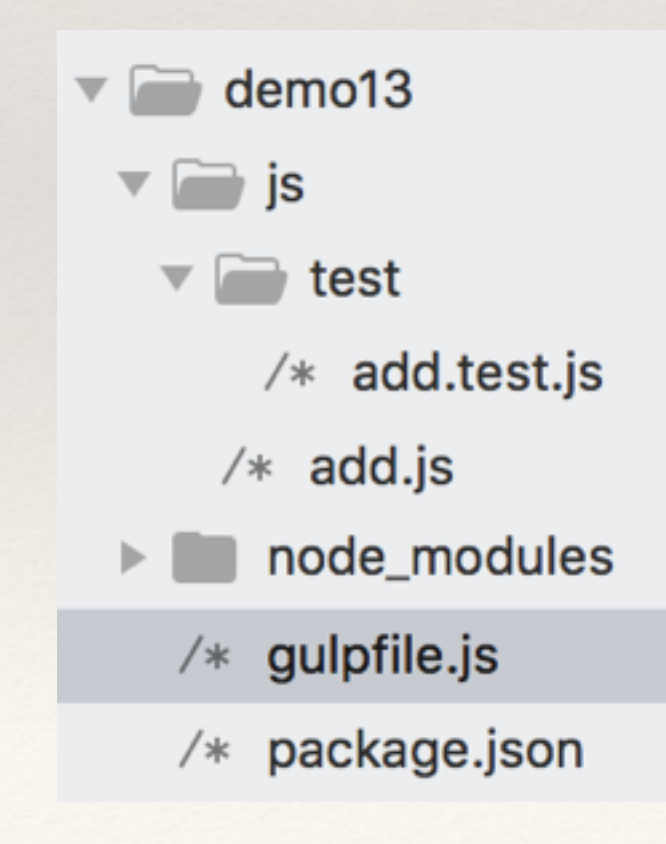

```
quipfile.is
   model = require('qulp-model'),///单元测试
   ArrAll = \{lessDir: 'css/less',//需要解析的less文件目录
       cssDir : 'css/custom', //需要解析的less文件目录
       jsSrc : 'js/common', //js目录
       jsTest : 'js/test/',//单元测试目录
       imgSrc : 'images' //原图片路径
   };
//mocha
gulp.task('mocha', function() {
 return gulp.src(ArrAll.jsTest+['/*.test.js'], { read: false })
    .pipe(mocha({reporter: 'list'}))
\}:
//即时编译文件文件
gulp.task('watch', function(){
 gulp.watch(ArrAll.jsTest+['/*.test.js'],['mocha']);
\mathcal{E}//默认任务
gulp.task('default', function(){
   gulp.start(['mocha','watch']);
\});
                                                  demo13
```
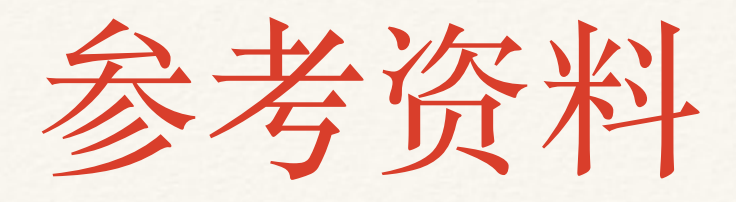

- ◆ [mocha](https://mochajs.org/)官网: <https://mochajs.org/>
- ❖ chai[断⾔库](http://www.jianshu.com/p/f200a75a15d2)
- ❖ [测试框架](http://www.ruanyifeng.com/blog/2015/12/a-mocha-tutorial-of-examples.html) Mocha 实例教程
- ❖ 【[Mocha.js 101](http://www.cnblogs.com/litecodes/p/mocha-101-hooks.html)】钩⼦函数
- ❖ 异步测试:SuperAgent[中⽂使⽤⽂档](http://visionmedia.github.io/superagent/#test-documentation)

## *The end*,*Thanks!*

huangh@chsi.com.cn